# **PHONIC**

# **MIDI HUB**

### **USB MIDI INTERFACE**

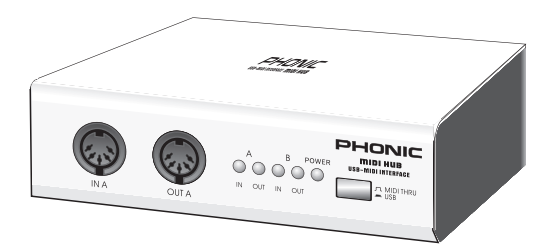

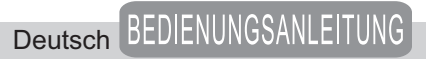

### **WICHTIGE SICHERHEITSANWEISUNGEN!**

Alle Phonic Geräte sind für einen dauerhaften, sicheren Betrieb ausgelegt. Wenn Sie sich an die folgenden Anweisungen halten, können Sie Schaden von sich, anderen und dem Gerät fernhalten.

- 1. Lesen Sie diese Sicherheitsanweisungen, bevor Sie das Gerät benutzen.
- 2. Verwahren Sie diese Anweisungen an einem sicheren Ort, um später immer wieder darauf zurückgreifen zu können.
- 3. Folgen Sie allen Warnhinweisen, um einen gesicherten Umgang mit dem Gerät zu gewährleisten.
- 4. Folgen Sie allen Anweisungen, die in dieser Bedienungsanleitung gemacht werden.
- 5. Betreiben Sie das Gerät nicht in der Nähe von Wasser oder in Umgebungen mit starker Kondenswasserbildung, z.B. im Badezimmer, in der Nähe von Waschbecken, Waschmaschinen, feuchten Kellern, Swimming Pools usw.
- 6. Verdecken Sie nicht die Lüftungsschlitze. Bauen Sie das Gerät so ein, wie der Hersteller es vorschreibt. Das Gerät sollte so aufgestellt werden, dass immer eine ausreichende Luftzufuhr gewährleistet ist. Zum Beispiel sollte das Gerät nicht im Bett, auf einem Kissen oder anderen Oberflächen betrieben werden, die die Lüftungsschlitze verdecken könnten, oder in einer festen Installation derart eingebaut werden, dass die warme Luft nicht mehr ungehindert abfließen kann.
- 7. Das Gerät sollte nicht in der Nähe von Wärmequellen betrieben werden (z.B. Heizkörper, Wärmespeicher, Öfen, starke Lichtquellen, Leistungsverstärker etc.).
- 8. Vermeiden Sie starke Temperaturschwankungen.
- 9. Achten Sie darauf, dass das Gerät immer geerdet und das Netzkabel nicht beschädigt ist. Entfernen Sie nicht mit Gewalt den Erdleiter des Netzsteckers. Bei einem Euro Stecker geschieht die Erdung über die beiden Metallzungen an beiden Seiten des Steckers. Die Erdung (der Schutzleiter) ist, wie der Name schon sagt, zu Ihrem Schutz da. Falls der mitgelieferte Stecker nicht in die örtliche Netzdose passt, lassen Sie den Stecker von einem Elektriker (und nur von einem Elektriker!) gegen einen passenden austauschen.
- 10, Schließen Sie das Gerät nur an eine geerdete Steckdose mit der korrekten Netzspannung an.
- 11. Netzkabel sollten so verlegt werden, dass man nicht über sie stolpert, darauf herumtrampelt, oder dass sie womöglich von anderen spitzen

oder schweren Gegenständen eingedrückt werden. Netzkabel dürfen nicht geknickt werden – achten Sie besonders auf einwandfreie Verlegung an der Stelle, wo das Kabel das Gerät verlässt sowie nahe am Stecker.

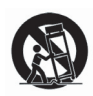

- 12. Verwenden Sie nur Originalzubehör und/oder solches, das vom Hersteller empfohlen wird.
- 13. Wird das verpackte Gerät mit einer Sackkarre transportiert, vermeiden Sie Verletzungen durch versehentliches Überkippen.
- 14. Ziehen Sie den Netzstecker bei Gewitter oder wenn es längere Zeit nicht gebraucht wird.
- 15. Das Gerät sollte unbedingt von nur geschultem Personal repariert werden, wenn:Das Netzkabel oder der Netzstecker beschädigt wurde, Gegenstände oder Flüssigkeiten in das Innere gelangt sind, das Gerät Regen ausgesetzt war, das Gerät offensichtlich nicht richtig funktioniert oder plötzlich anders als gewohnt reagiert, das Gerät hingefallen oder das Gehäuse beschädigt ist.Wartung:Der Anwender darf keine weiteren Wartungsarbeiten an dem Gerät vornehmen als in der Bedienungsanleitung angegeben. Sonstige Wartungsarbeiten dürfen nur von geschultem Personal durchgeführt werden.
- 16. Halten Sie das Gerät mit einem weichen, trockenen Lappen sauber. Wischen Sie es gelegentlich mit einem feuchten Tuch ab. Benutzen Sie keine anderen Reinigungs- oder Lösungsmittel, die die Lackierung oder die Plastikteile angreifen könnten. Regelmäßige Pflege und Überprüfung beschert Ihnen eine lange Lebensdauer und höchste Zuverlässigkeit. Entkabeln sie das Gerät vor der Reinigung.
- 17. Stellen Sie das Gerät niemals auf eine Unterlage, die das Gewicht des Geräts nicht tragen kann.
- 18. Achten Sie immer darauf, dass die minimale Lastimpedanz der angeschlossenen Lautsprecher nicht unterschritten wird.
- 19. Vermeiden Sie hohe Lautstärken über einen längeren Zeitraum. Ihr Gehör kann massive Schäden davontragen – Hörverluste sind fortschreitend und irreversibel!

DIESES GERÄT WURDE SO ENTWORFEN UND GEBAUT, DASS EIN SICHERER UND VERLÄSS-LICHER BETRIEB GEWÄHRLEISTET WIRD. UM DIE LEBENSDAUER DES GERÄTS ZU VERLÄN-GERN, UND UM UNBEABSICHTIGTE SCHÄ-DEN UND VERLETZUNGEN ZU VERHINDERN, SOLLTEN SIE DIE NACHFOLGENDEN VOR-SICHTSMASSNAHMEN BEACHTEN:

**VORSICHT:** UM DIE GEFAHR VON STROM-SCHLÄGEN ZU VERMEIDEN, ÖFFNEN SIE NICHT DAS GERÄT. ENTFERNEN SIE NIEMALS DIE ERDUNG AM NETZKABEL. SCHLIESSEN SIE DAS GERÄT NUR AN EINE ORDENTLICH GEER-DETE STECKDOSE AN.

**WARNUNG:** UM DIE GEFAHR VON STROM-SCHLÄGEN ZU VERRINGERN, SETZEN SIE DAS GERÄT KEINER FEUCHTIGKEIT ODER SOGAR REGEN AUS.

**VORSICHT:** IM INNEREN BEFINDEN SICH KEI-NE TEILE, ZU DENEN DER ANWENDER ZU-GANG HABEN MUSS. REPARATUREN DÜRFEN NUR VON QUALIFIZIERTEM FACHPERSONAL DURCHGEFÜHRT WERDEN.

**VORSICHT:** DIESES GERÄT IST IN DER LAGE, SEHR HOHE SCHALLDRÜCKE ZU ERZEUGEN. SETZEN SIE SICH NICHT LÄNGERE ZEIT HO-HEN LAUTSTÄRKEN AUS, DIES KANN ZU BLEI-BENDEN GEHÖRSCHÄDIGUNGEN FÜHREN. TRAGEN SIE UNBEDINGT GEHÖRSCHUTZ, WENN DAS GERÄT MIT HOHER LAUTSTÄRKE BETRIEBEN WIRD.

#### **BESCHREIBUNG DER SYMBOLE:**

#### **GEFÄHRLICHE SPANNUNG**

Dieses Dreieck mit dem Blitzsymbol auf Ihrem Gerät macht Sie auf nicht isolierte "gefährliche Spannungen" im Inneren des Gerätes aufmerksam, stark genug um einen lebensbedrohlichen Stromschlag abzugeben.

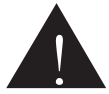

#### **UNBEDINGT IN DER BEDIE-NUNGSANLEITUNG NACH-SCHLAGEN**

Dieses Dreieck mit dem Ausrufezeichen auf Ihrem Gerät weist Sie auf wichtige Bedienungs- und Pflegeanwei-

sungen in den Begleitpapieren hin.

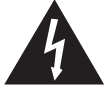

**WEEE**

**Entsorgung von gebrauchten elektrischen und elektronischen Geräten (anzuwenden in den Ländern der Europäischen Union und anderen europäischen** 

**Ländern mit einem separaten Sammelsystem für diese Geräte)**

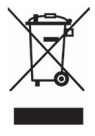

Das Symbol auf dem Produkt oder seiner Verpackung weist darauf hin, dass dieses Produkt nicht als normaler Haushaltsabfall zu behandeln ist, sondern an einer Annahmestelle für das Recycling von elektrischen und elektronischen Geräten abgegeben werden muss. Durch Ihren Beitrag zum korrekten Entsorgen

dieses Produkts schützen Sie die Umwelt und die Gesundheit Ihrer Mitmenschen. Umwelt und Gesundheit werden durch falsches Entsorgen gefährdet. Materialrecycling hilft den Verbrauch von Rohstoffen zu verringern. Weitere Informationen über das Recycling dieses Produkts erhalten Sie von Ihrer Gemeinde, den kommunalen Entsorgungsbetrieben oder dem Geschäft, in dem Sie das Produkt gekauft haben.

# **MIDI HUB USB AUDIO INTERFACE**

### BEDIENUNGSANLEITUNG

### **INHALT**

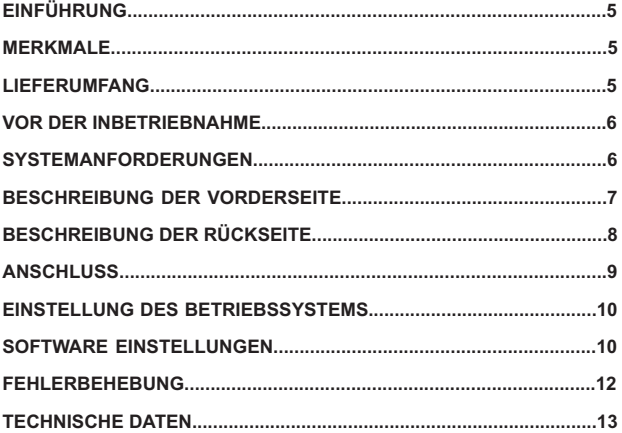

# **EINFÜHRUNG**

Vielen Dank, dass Sie sich für das USB MIDI Interface MIDIHUB von Phonic entschieden haben. Mit dieser externen Schnittstelle haben Sie zwei MIDI Eingänge und zwei MIDI Ausgänge mit MIDI THRU Funktion. Für den Betrieb von MIDIHUB wird keine Installierung benötigt, weil es die ultraschnelle USB Schnittstelle benutzt, um MIDI Geräte wie Synthesizer, Rhythmusmaschinen etc. in die Sequenzer Software auf Ihrem Computer einzubinden. Jeder der beiden MIDI Ports bietet 16 MIDI Kanäle, so dass Sie insgesamt über 32 MIDI Eingangs- und Ausgangskanäle verfügen. MIDIHUB bietet echten Plug-and-Play Betrieb, ohne erst IRA, Ein- und Ausgangsadressen oder DMA Kanäle konfigurieren zu müssen. Die leichte Anwendung, das roadtaugliche Metallgehäuse und die Transportfreudigkeit machen MIDIHUB zum idealen Partner für ernsthafte Künstler der E-Musik und alle, die mit MIDI arbeiten.

Wir wissen, dass Sie nichts lieber wollen als das Gerät auspacken, anschließen und loslegen – damit Sie die Möglichkeiten des USB Interfaces jedoch möglichst erschöpfend nutzen können, studieren Sie bitte vorher sorgfältig diese Bedienungsanleitung, insbesondere die Sicherheitsanweisungen. Bewahren Sie die Anleitung gut auf, wenn Sie später noch mal etwas nachschlagen wollen. Machen Sie sich in Ruhe mit den verschiedenen Funktionen und

neuen Möglichkeiten des Geräts vertraut, auch wenn Sie der Ansicht sind, dass Sie ein erfahrener Tontechniker sind und das Lesen von Bedienungsanleitungen nicht zu Ihren Aufgaben gehört. In diesem Fall werfen Sie bitte zumindest einen Blick auf den Abschnitt WICHTIGF SICHERHEITSANWEISUNGEN

# **MERKMALE**

- LISB 2.0 MIDI Interface
- kompatibel mit den meisten PC und Mac Modellen
- **•** keine weiteren Treiber notwendig
- **•** zwei MIDI Eingänge<br>• zwei MIDI Ausgänge
- zwei MIDI Ausgänge
- 32 MIDI Eingangskanäle
- 32 MIDI Ausgangskanäle
- Eingangs/Ausgangssignal Anzeigen
- $\bullet$  MIDI THRU Schalter erlaubt das Durchschleifen der MIDI Signale auch bei abgeschalteter USB Schnittstelle
- Spannungsversorgung über USB Anschluss
- Statusanzeige für Spannungsversorgung
- kompakt und leicht<br>• optionales Netzteil
- optionales Netzteil erhältlich

## **LIEFERUMFANG**

- 1 x MIDIHUB USB MIDI Interface
- 1 x Standard USB Kabel
- 1 x diese Bedienungsanleitung

## **VOR DER INBETRIEB-NAHME**

- Verlegen Sie die Audiokabel getrennt von Licht- und Stromkabeln, benutzen Sie, wenn immer möglich, symmetrische Verbindungen. Falls notwendig, kreuzen Sie Ton- und Lichtkabel in einem Winkel von 90° zueinander, um Interferenzen möglichst gering zu halten. Unsymmetrische Kabel sollten so kurz wie möglich sein.
- Überprüfen Sie Ihre Kabel regelmäßig und beschriften Sie beide Enden, um sie leicht auseinander halten zu können.
- Machen Sie zuerst sämtliche Kabelverbindungen, bevor Sie die Geräte der Audioanlage anschalten.

### **SYSTEMANFORDERUN-GEN**

### **WINDOWS**

Microsoft® Windows® XP

Freier USB Anschluss

Intel Pentium® III Prozessor oder äquivalenter AMD Prozessor

Hauptplatine (Motherboard) mit Intel oder VIA Chipset

UDMA 66/100 Festplatte mit 7200 U/min

256 MB oder mehr RAM Speicher

### **MACINTOSH**

OS X 10.x oder später mit nativer USB Unterstützung

G3 oder neuerer Prozessor (ausgenommen der originale PowerBook G3)

256 MB oder mehr RAM Speicher

**Anmerkung:** MIDIHUB läuft womöglich nicht einwandfrei auf Computern mit älteren Motherboards, die OHCI (Open Host Controller Interface) verwenden.

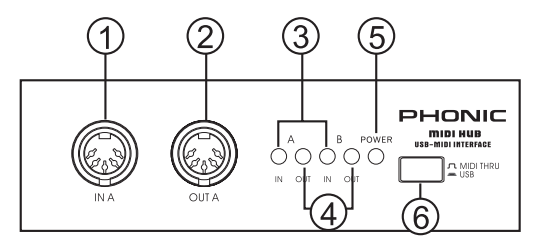

# **BESCHREIBUNG DER VORDERSEITE**

### **1. MIDI IN A**

Diese 5-polige DIN Buchse ist ein Standard MIDI Eingang. Verbinden Sie den MIDI Ausgang (OUT) eines externen Geräts mit diesem Eingang mithilfe eines 5-poligen MIDI Kabels.

### **2. MIDI OUT A**

Diese 5-polige DIN Buchse ist ein Standard MIDI Ausgang. Verbinden Sie diesen Ausgang mit dem MIDI Eingang (IN) eines externen Geräts mithilfe eines 5-poligen MIDI Kabels.

### **3. MIDI IN SIGNALANZEIGE**

Diese LED leuchtet auf, sobald der entsprechende MIDI IN Eingang MIDI Daten empfängt. Die Anzeige A bezieht sich auf den MIDI Eingang A (#1), die Anzeige B bezieht sich auf den MIDI Eingang B (#11).

### **4. MIDI OUT SIGNALANZEIGE**

Diese LED leuchtet auf, sobald der entsprechende MIDI OUT Ausgang MIDI Daten sendet. Die Anzeige A bezieht sich auf den MIDI Ausgang A (#2), die Anzeige B bezieht sich auf den MIDI Ausgang B (#10).

### **5. USB SORGUNGSANZEIGE**

Diese LED leuchtet auf, wenn MIDI-HUB über die USB Verbindung mit der benötigten Betriebsspannung vom Computer versorgt wird, und bereit ist, MIDI Daten zu empfangen und zu senden. Voraussetzung ist natürlich, dass die USB Verbindung zum Computer einwandfrei und der Rechner eingeschaltet ist.

**6. USB / MIDI THRU SCHALTER** Wenn Sie MIDIHUB im USB Modus betreiben, darf der Schalter nicht gedrückt sein.

Wird der Schalter gedrückt, arbeitet MIDIHUB im MIDI THRU Modus. Dieser Modus leitet die MIDI Eingangskanäle direkt auf die entsprechenden MIDI Ausgangskanäle. Beispielsweise werden die MIDI Daten an Eingang MIDI IN A direkt auf MIDI OUT A durchgeschleift. Für diese MIDI THRU Funktion muss der Computer nicht eingeschaltet sein.

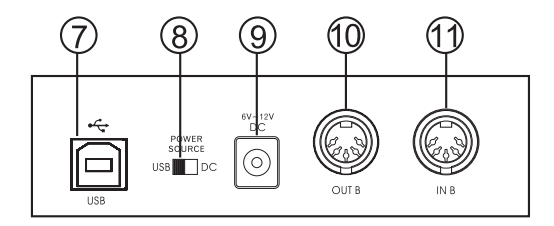

# **BESCHREIBUNG DER RÜCKSEITE**

### **7. USB ANSCHLUSS**

Hier wird das mitgelieferte USB Kabel eingesteckt. Achten Sie darauf, die richtige Seite mit dem richtigen Stecker zu wählen. Das andere Kabelende wird an einen freien USB Anschluss in Ihrem Computer angeschlossen.

### **8. ON / OFF**

Wenn Sie MIDIHUB über eine externes Netzteil mit Spannung versorgen wollen, stecken Sie das optional erhältliche Netzteil in eine geeignete Steckdose und schieben Sie den Schalter nach links in die Position ON. Dies macht unter anderem dann Sinn, wenn Sie einen batteriebetriebenen Laptop verwenden, um den Akku des Laptops zu schonen.

Ansonsten schieben Sie den Schalter in die Position OFF. Dann wird MIDIHUB über die USB Schnittstelle mit der benötigten Betriebsspannung versorgt.

#### **9. DC**

An diese Buchse wird das optional erhältliche Netzteil angeschlossen, wenn Sie MIDIHUB nicht über die USB Schnittstelle mit der benötigten Betriebsspannung versorgen wollen. Das Netzteil sollte eine Spannung von 5 – 9 Volt mit einer Stromstärke von 500 – 1000 mA liefern.

**Anmerkung:** Verwenden Sie bitte das Original Phonic Netzteil. Phonic ist nicht für Schäden an Ihrem Gerät oder Computer verantwortlich, die durch die Verwendung eines anderen Netzteils hervorgerufen werden.

### **10. MIDI OUT B**

Diese 5-polige DIN Buchse ist ein Standard MIDI Ausgang. Verbinden Sie diesen Ausgang mit dem MIDI Eingang (IN) eines externen Geräts mithilfe eines 5-poligen MIDI Kabels.

### **11. MIDI IN B**

Diese 5-polige DIN Buchse ist ein Standard MIDI Eingang. Verbinden Sie den MIDI Ausgang (OUT) eines externen Geräts mit diesem Eingang mithilfe eines 5-poligen MIDI Kabels.

## **ANSCHLUSS**

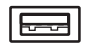

**USB Port on computer** 

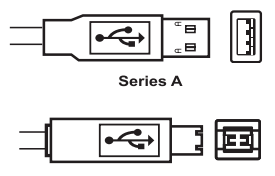

**Series B** 

- 1. Schließen Sie noch keine MIDI Kabel an die MIDI Anschlüsse an, bevor die Installation vollständig ist.
- 2. Schließen Sie das USB Kabel mit dem Steckertyp A an einen freien USB Anschluss (Root Hub) Ihres Computers an.
- 3. Die andere Seite des USB Kabels mit dem Steckertyp B wird in den USB Anschluss (#4) von MIDIHUB gesteckt.
- 4. Die Status LED (#5) leuchtet bei korrekter Verkabelung auf, sofern der Computer eingeschaltet ist, und signalisiert Ihnen, dass MIDIHUB über das USB Kabel mit der benötigten Betriebsspannung versorgt wird.

**Anmerkung:** Wenn Sie ein längeres USB Kabel benötigen, besorgen Sie sich dieses bitte in einem Fachgeschäft für Computer Zubehör. Verwenden Sie jedoch keinen USB Hub, um das USB Kabel zu verlängern. Dies kann zu Problemen und Datenverlust führen. Verwenden Sie ein durchgängiges Kabel zwischen MIDIHUB und Rechner.

### **EINSTELLUNG DES BE-TRIEBSSYSTEMS**

Für den Betrieb von MIDIHUB ist keine weitere Treiber Software nötig. MIDIHUB arbeitet mit den Core Audio Treibern in Microsoft® Windows ® und Apple® Macintosh® Computern. Beachten Sie jedoch, wie in SYSTEMANFORDERUNGEN" ausgeführt, dass MIDIHUB nicht auf allen Betriebssystemen arbeitet.

### **Windows XP**

Sobald MIDIHUB per USB Kabel angeschlossen ist, sollte es Windows automatisch als neue USB Hardware Komponente erkennen und installieren. Sie können die korrekte Einstellung überprüfen, indem Sie unter " Start / Systemsteuerung" "Sounds und Audiogeräte" öffnen. Wählen Sie den Reiter "Hardware" und klicken Sie auf den Schalter unter "Geräte Manager". Die Box "Geräte Manager öffnet sich. Klicken Sie einmal auf das Pluszeichen (+) neben "Audio. Video und Gamecontroller", und doppelklicken Sie "USB Audio Gerät ". Die Box "USB Audio Geräteeigenschaften" öffnet sich. Neben "Ort" sollte USB Gerät" stehen.

### **Mac OS X**

Sobald MIDIHUB per USB Kabel angeschlossen ist, sollte es Mac OS X 10.2 (Jaguar) oder später automatisch als neue USB Hardware Komponente erkennen und installieren. Um die korrekte Installation zu

überprüfen, öffnen Sie den Ordner. Anwendungen" und dort das Fenster Audio MIDI Finstellung" Wenn dieses Fenster geöffnet ist, wählen Sie den Reiter "MIDI Geräte". Das Zeichen für USB Gerät sollte in dem Fenster erscheinen.

### **SOFTWARE EINSTEL-LUNGEN**

Dieses Kapitel behandelt lediglich Grundzüge von MIDI Software Einstellungen. Wenn Sie umfangreichere Informationen über die Arbeitsweise von MIDIHUB im Zusammenspiel mit Ihrer Software erhalten wollen, schauen Sie bitte in der Bedienungsanleitung Ihrer Software nach.

### **Windows**

### **Cubase SX**

Gehen Sie auf die "Eingang" und " Ausgang" Drop-Down Kästen auf der linken Seite ungefähr in der Mitte des Anwendungsfensters. Klicken Sie auf den Pfeil rechts neben jedem Kästchen und wählen Sie "USB Audio Gerät". Führen Sie diese Schritte für beide Kästchen durch.

### **Giga Studio**

Um die Ein- und Ausgänge auf "USB Audio Gerät" einzustellen, wählen Sie den Reiter "Hardware/Routing" und in der Sektion "MIDI IN und OUT Mapping" bestätigen Sie die Einstellungen unter "MIDI IN Ports".

### **Logic**

Sie haben die Möglichkeit, für eine MIDI Spur einen Port auszuwählen ebenso, ob die MIDI clock übertragen wird oder nicht. Um einen Port für eine MIDI Spur auszuwählen öffnen Sie das Fenster "Arrangement " und Sie die MIDI Spur, die Sie in der Instrument Parameter Box haben wollen.

Für einen verbesserten Betrieb, verneinen Sie die Übertragung der MIDI clock und ..MIDI In Synchronisation".

### **Reason**

Öffnen Sie "Edit", wählen Sie " Einstellungen" und "MIDI". Unter " Sequenzer" wählen Sie "USB Audio Gerät" aus dem Drop-Down Menü " Port".

### **Sonar**

Wählen Sie "Optionen" und klicken Sie auf "MIDI Geräte". Bei "Eingänge" und "Ausgänge" heben Sie die "USB Audio Geräte" hervor und klicken Sie auf .OK".

### **Mac**

#### **Cubase SX**

Klicken Sie auf den Pfeil neben " MIDI 01" in der Übersicht, um weitere Optionen zu erhalten. Gehen Sie auf die "Eingang" und "Ausgang " Drop-Down Kästen auf der linken Seite ungefähr in der Mitte des Anwendungsfensters. Klicken Sie auf den Pfeil rechts neben den Kästchen In:" und wählen Sie, Port 1", Port 2 " oder "Alle MIDI Eingänge". Klicken Sie auf den Pfeil rechts neben den Kästchen Out:" und wählen Sie Port 1" oder "Port 2".

### **Logic**

Um einen Port für eine MIDI Spur auszuwählen, öffnen Sie das Fenster "Arrangement" und wählen Sie die MIDI Spur aus, die Sie in der Instrument Parameter Box haben wollen.

### **Nuendo**

In dem Bereich Spurliste wählen Sie "Port 1" oder "Port 2" in der Drop-Down Leiste unter ..MIDI 01".

### **Reason**

Öffnen Sie das Fenster "Einstellungen" und wählen Sie die "MIDI" Seite. Unter "Sequenzer" wählen Sie "Port 1" oder "Port 2" aus der Dop-Down Liste ..Port".

## **FEHLERBEHEBUNG**

Problem: Das Senden und Empfangen von großen SYSEX (System Exclusive) Datenmengen ist nicht möglich.

Vergrößern Sie den Datenpuffer, so dass er größer ist als die Datenmenge, die Sie bewegen wollen. Wenn sie die Größe des SYSEX Datenpuffers nicht ändern können, steht es Ihnen frei, Cakewalk, Sonar oder MIDI-OX zu installieren. Sie können eine Testversion von MIDI-OX unter www.midiox.com herunterladen.

### **Cakewalk/Sonar**

Nach der Installation von Cakewalk oder Sonar, suchen Sie den Ordner "Cakewalk" unter "Programme" im Laufwerk C des Rechners. Öffnen Sie die Datei "TSSEQ.INI". Beginnen Sie einen neue Zeile unten auf der Seite und schreiben Sie " SysxSendPacketSize=n, wobei "n " für die Puffergröße steht, die Sie auswählen. Stellen Sie sicher, dass die Puffergröße höher ist als die gesendete und empfangene Datenmenge. Speichern Sie und starten Sie das Programm neu.

### **MIDI-OX**

Nach der Installation von MIDI-OX gehen Sie auf "Ansicht", dann "Svsex" und wählen Sie "Konfigurieren". Stellen Sie die 1 ow Level Input Buffer" und die "Low Level Output Buffer " so ein, dass die Puffergröße einen höheren Wert hat als die gesendeten und empfangenen Datenmengen. Unter Umständen ist es nicht nötig, die Puffergröße des Eingangs einzustellen.

# **TECHNISCHE DATEN**

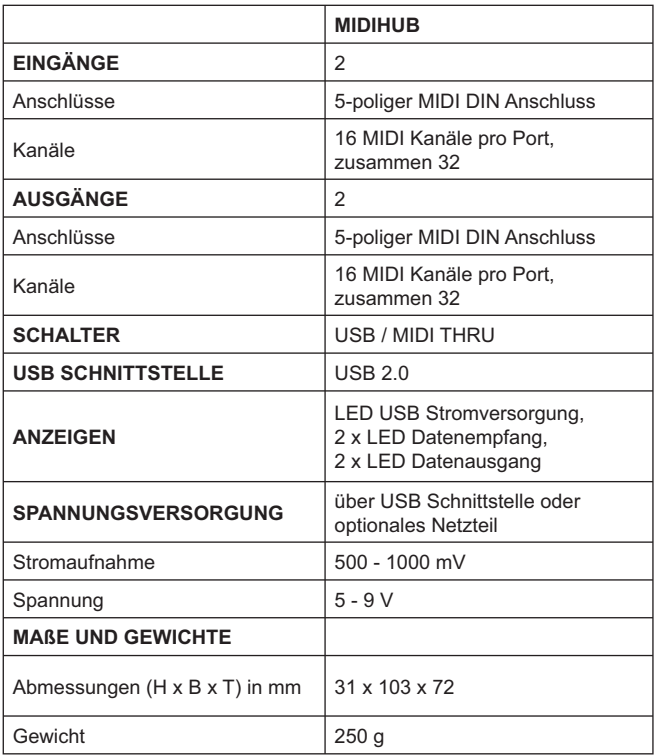

Phonic behält sich das Recht vor, technische und optische Änderungen ohne vorherige Ankündigung vorzunehmen. Druckfehler vorbehalten.

#### **ERWERB VON WEITEREN PHONIC ARTIKELN UND ERSATZTEILEN**

Wenn Sie an weiteren Phonic Artikeln oder Ersatzteilen interessiert sind, wenden Sie sich bitte an einen autorisierten Phonic Händler. Eine Liste der aktuellen Phonic Clever Händler finden Sie unter www.phonic.info. dort unter "Händlersuche".

#### **SERVICE UND REPARATUR**

Im Fall eines Problems oder einer Reparatur wenden Sie sich bitte an Ihren Phonic Fachhändler, bei dem Sie das Gerät erworben haben. Phonic gibt keine Service Unterlagen an Endkunden heraus, und warnt den Anwender nachdrücklich davor, selbst Reparaturen vorzunehmen, weil dadurch jegliche Garantieansprüche erlischen.

#### **GARANTIE BESTIMMUNGEN**

Phonic verbürgt sich für die einwandfreie Qualität der ausgelieferten Produkte. Sollten Sie dennoch etwas zu beanstanden haben, wird Ihnen die Firma Phonic mit einem unbürokratischen Garantie-Netzwerk zur Seite stehen. Für Schäden am Gerät, die auf Materialfehler oder schlechte Verarbeitung zurückzuführen sind, gewährt Ihnen Phonic im Rahmen der gesetzlichen Bestimmungen zwei Jahre Garantie ab Verkaufsdatum. Bitte bewahren Sie den Kaufbeleg auf.

Bei Fremdeingriffen in den Originalzustand des Gerätes oder bei Reparaturversuchen durch einen nicht autorisierten Kundendienst oder den Anwender kann in der Regel nicht geklärt werden, ob der Mangel erst durch diese verursacht oder erweitert wurde. In diesen Fällen ist davon auszugehen, dass der Mangel bei Kauf nicht vorhanden war. Die Gewährleistung ist daher in diesen Fällen abzulehnen.

Für Schäden, die durch falschen Gebrauch oder Anschluss des Gerätes in Abweichung von dieser Bedienungsanleitung entstanden sind, steht Phonic nicht ein. Die Pflicht zur Mängelbeseitigung erstreckt sich auch nicht auf die Auswirkungen natürlicher Abnutzung und normalen Verschleiß. Die Notwendigkeit der Mängelbeseitigung bezieht sich nur auf das betreffende Produkt selbst und nicht auf Folgeschäden.

Die Gewährleistung deckt keine Schäden ab, die auf einen Unfall, Missbrauch oder Fahrlässigkeit zurückzuführen sind.

Der Gewährleistungsanspruch gilt nur, wenn das Gerät bei einem Phonic Händler als Neugerät erstanden wurde.

#### KUNDENDIENST UND SERVICE HOTLINE

Bitte machen Sie Gebrauch von dem Angebot, das Ihnen auf der Phonic homepage gemacht wird: http://www.phonic.com/help/. Dort finden Sie, in englischer Sprache, Antworten auf häufig gestellte Fragen (FAQ), technische Tipps, Downloads für Treiber Software und andere nützliche Hinweise.

> **Musik & Technik GmbH** Am Wall 19, 35401 Marburg, Germany 49-64-20 826 0 email:info@mundt.de www.musikundtechnik.de

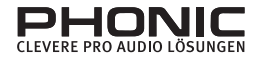